# Using Data to Build your Audience [1]

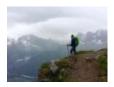

November 14, 2019 by jennifer.mortensen [2]

Each individual contact in Salesforce contains 500+ data points that you can use to segment your audience for email sends. While it can be tempting to send to everyone because it's easy, segmenting your audience is a better strategy that can lead to big results (increases in open and click rates, for example).

Here's a quick overview of the data available in Salesforce (not all fields are included). Your <u>eComm Specialist</u> [3] can assist you with segmenting your audience based on these data points.

### **Contact Object**

- Birthdate
- Age
- Geographic Area
- Address, City, Zip Code
- Employee ID
- Advance ID
- Student ID

# **Affiliations Object**

• Details affiliations with CU, such as donor, alumni, employee, friend, parent, etc.

# **Campaign History**

• Details a full campaign history for the contact, including email and event engagement.

# **Contact History**

Details changes made to the contact, such as in the email address field.

### **Education Object**

- Campus
- Official Degree
- Degree Awarded (Y/N)
- Degree Awarded Date, Semester, and Year
- Major, Minor, Honors
- Degree Level
- Active Enrolled (Y/N)
- First and Last Term Enrolled

#### **Employment Object**

- Job Group Description
- Working Title
- Hire Date
- Supervisor
- Employee School/College
- Job Location
- Job Group Code
- Job Department Campus Number
- Employee ID

### **Enrollment Object**

- Institution
- First and Last Term Enrolled
- Academic Level
- Active Enrolled (Y/N)
- Scholarship Information
- Academic Load Code (Full or Part Time)
- Individual Email Results
- Details the specific actions a contact has taken in response to emails received (no open, open, click)

### **Interest Object**

 Details interests (limited in scope) within CU such as Advocates, advisory boards, giving societies, etc.

# **Scholarship Object**

Details CU scholarships a contact has received (limited in scope), if any.

#### **Related Content**

- How do I build Salesforce reports? [4]
- What is the difference between a campaign and a report? [5]
- Why do reports have such complicated names? [6]
- How do I request a new report? [7]
- How do I modify an existing report? [4]
- How do I view a report? [8]
- How do I share a report with another user? [9]

#### **Display Title:**

Using Data to Build your Audience

#### Send email when Published:

Yes

Source URL:https://www.cu.edu/blog/ecomm-wiki/using-data-build-your-audience

#### Links

[1] https://www.cu.edu/blog/ecomm-wiki/using-data-build-your-audience [2] https://www.cu.edu/blog/ecomm-wiki/author/13789 [3] https://www.cu.edu/ecomm/strategy/leadership [4] https://www.cu.edu/blog/ecomm-wiki/salesforce-reporting [5] https://www.cu.edu/blog/ecomm-wiki/salesforce-campaign-vs-salesforce-report [6] https://www.cu.edu/blog/ecomm-wiki/naming-conventions [7] https://www.cu.edu/blog/ecomm-wiki/add-account

- [8] https://www.youtube.com/watch?v=OdYhw7qa3oM&feature=youtu.be
- [9] https://www.cu.edu/blog/ecomm-wiki/salesforce-visibility-and-sharing